## **DESAIN MODEL PENJADWALAN PELAJARAN DAN MEDIA AJAR BERBASIS KOMPUTER PADA PONDOK PESANTREN AL-INTISHOR MATARAM**

### **Muhammad Yunus**

Teknik Informatika, STMIK Bumigora Mataram Email : muhyunus.446@gmail.com

#### **Abstrak**

Pada Pondok Pesantren (Ponpes) Al-Intishor, pembuatan jadwal belajar masih dikerjakan secara semi manual menggunakan microsoft excel sehingga membutuhkan waktu yang lama. Biasanya dalam menyusun jadwal membutuhkan waktu satu mingguan karena pada Ponpes ini terdiri dari dua lembaga pendidikan yaitu Madarasah Aliyah (MA) dan Madrasah Tsanawiyah (MTs). Penjadwalan menjadi tambah rumit ketika guru yang akan dijadwalkan mengajar di kedua madrasah, apalagi dengan jam ngajar yang lumayan banyak. Selain penjadwalan, rata-rata guru di ponpes ini hampir tidak pernah menggunakan perangkat teknologi informasi dalam menyampaikan materi ke para siswa. Hal ini tentunya bisa membuat siswa menjadi bosan dan tidak menarik. Terutama untuk beberapa mata pelajaran yang membutuhkan simulasi dalam bentuk animasi, audio maupun video. Metodologi yang digunakan dalam penelitian ini berupa pengumpulan data, analisa masalah, perumusan masalah dan solusi, implementasi dan evaluasi hasil. Dari hasil rumusan masalah didapatkan solusi yang ditawarkan yaitu menggunakan aplikasi FET untuk penjadwalan dan penggunaan Ms. Power Point untuk pembuatan media ajar berbasis Teknologi Informasi dan Komunikasi (TIK). Hasil dari penelitian ini yaitu ponpes Al-Intishor berhasil membuat jadwal dengan berbagai model hasil menggunakan aplikasi FET, serta para guru mampu membuat media ajar berbasis TIK menggunakan Power Point. Dengan diterapkannya penjadwalan dan pembuatan media ajar berbasis TIK diharapkan mampu meningkatkan kinerja ponpes Al-Intishor dalam menghasilkan pelayanan pendidikan yang berkualitas.

Kata Kunci : FET, Jadwal, Otomasi, Media Ajar, Al-Intishor

### **I. PENDAHULUAN**

Sebelum proses belajar mengajar dimulai dalam suatu institusi pendidikan baik dari tingkat dasar maupun perguruan tinggi, hal penting yang harus terlebih dahulu dilakukan adalah pembuatan jadwal belajar mengajar berdasarkan data pembagian pengajaran yang telah ditetapkan. Dalam proses pembuatan jadwal pelajaran biasanya membutuhkan waktu yang lama dan tingkat ketelitian yang tinggi. Terlebih jika membuat jadwal dikerjakan secara manual atau semi manual menggunakan Ms. Word atau Ms. Excel. Waktu yang lama dibutuhkan karena biasanya sering terjadi

ketidakcocokan jadwal kosong guru dengan jadwal yang dihasilkan atau terjadi bentrok. Bisa juga guru mendapatkan jadwal yang maraton (terus-menerus) dalam satu hari sehingga keberatan dan minta perubahan jadwal. Hal ini tentunya akan menjadi masalah yang sangat serius jika tidak segera disikapi dengan cepat dan tepat. Karena dapat mengganggu aktivitas belajar mengajar.

Seperti halnya pada Ponpes Al-Intishor Mataram yang masih menggunakan aplikasi Ms Excel dalam pembuatan jadwal pelajaran. Dalam implementasinya sangat dikeluhkan oleh bagian yang ditugaskan membuat jadwal. Selain membutuhkan waktu yang lama (maksimal 6-7 hari) hasilnya juga kurang optimal/memuaskan. Tidak jarang mendapat komplain dari beberapa guru yang merasa keberatan dengan jadwal yang diterima. Bahkan biasanya ada saja beberapa guru yang meminta jadwal khusus sesuai dengan keinginan masing-masing. Terlebih Ponpes Al-Intishor mengelola dua lembaga pendidikan berupa Madrasah Tsanawiyah (MTs) dan Madrasah Aliyah (MA). Sehingga ada beberapa guru yang selain ngajar di MA juga mengajar di MTs. Tentunya hal ini juga menjadi sulit bagi petugas pembuat jadwal jika harus masih diselesaikan dengan aplikasi biasa. Efek dari lamanya proses pembuatan jadwal karena sebab-sebab diatas tentunya bisa menyebabkan proses belajar mengajar menjadi molor sehingga bisa merugikan seluruh civitas akademika di lembaga ini. Butuh penanganan yang cepat dan tepat.

Masalah berikutnya yang dihadapi di Ponpes ini selain penjadwalan adalah metode pengajaran para guru yang masih dilakukan secara konvensional. Dalam pembelajaran di kelas, semua guru masih menyampaikan materi pembelajaran secara tradisional (konvensional) dengan memanfaatkan papan tulis dan spidol sebagai media utama. Materi ajar rata-rata disampaikan langsung tanpa menggunakan bahan bantu teknologi informasi. Tentunya hal ini juga menjadi masalah karena lambat laun dapat mempengaruhi gaya dan hasil belajar siswa. Penyampaian materi yang secara monoton tanpa dibantu komputer dapat membuat siswa kurang menarik dalam menerima pelajaran. Bahkan tidak jarang bisa membuat ngantuk dan bosan di kelas. Hal ini tentunya berdampak pada hasil evaluasi siswa diakhir semester. Selain berdampak pada siswa, tentunya juga berdampak pada guru jika gaya belajar tidak menggunakan media Teknologi Informasi (TI) misalnya kesulitan dalam mensimulasikan beberapa materi yang perlu dicontohkan modelnya kepada siswa. Tidak bisa memberikan gambaran secara visual dalam bentuk gambar, video maupun animasi

terhadap materi-materi yang perlu diperjelas. Hal ini tentunya bertentangan dengan kondisi saat ini yang semua bidang diharuskan menggunakan TI dalam setiap kegiatan khususnya bidang pendidikan.

Berdasarkan uraian ke dua masalah diatas maka solusi yang paling pas untuk menyelesaikannya adalah dengan menggunakan TI dalam proses pembuatan jadwal pelajaran dan dalam pembuatan media ajar. Untuk penjadwalan, aplikasi yang dapat digunakan adalah FET. Salah satu aplikasi berbasis open source (gratis) yang sangat handal dalam pembuatan jadwal. Sedangkan untuk proses pembuatan media ajar menggunakan aplikasi standar bawaan Ms. Office yaitu Ms. Power Point.

Aplikasi FET bisa didapatkan langsung dengan mengunjungi website pengembangnya di [http://lalescu.ro/liviu/fet/.](http://lalescu.ro/liviu/fet/) Saat artikel ini ditulis versi FET terbaru sudah mencapai 5.35.6 **[1].** Ada beberapa kelebihan aplikasi FET dibandingkan dengan aplikasi-aplikasi penjadwalan lainnya **[2] :**

- Waktu eksekusi/generate jadwal yang relatif singkat, hanya hitungan detik
- Guru bisa melakukan pemesanan jadwal sesuai jam dan ruangan yang diminta
- $\triangleright$  Jadwal bisa dibuat paralel
- Dapat membuat beberapa jenis jadwal dalam sekali generate
- Bisa mengatur jadwal ngajar guru jika terdapat jam ngajar di sekolah yang berbeda dan jaraknya berjauhan sehingga tidak bentrok dan ada jeda waktu
- Jadwal yang dihasilkan bisa dibuka dan diubah dalam bentuk dokumen Ms. Excel
- $\triangleright$  Jadwal juga bisa dibuka dan ditampilkan melalui web browser seperti googe chrome dan lainnya
- $\triangleright$  Bersifat portable (tidak perlu diinstall) dan membutuhkan penyimpanan yang ringan
- Memiliki fitur yang lengkap dengan mampu menyimpan maksimal jumlah pengajar 700 orang, pelajar 30.000 orang, subject/mata pelajaran 1000, jam/hari 30,

kegiatan 2000 dan kelas 300

 Menggunakan algoritma genetika untuk mengevaluasi jadwal yang telah dibuat sehingga apabila terdapat konflik bisa dilaporkan

Sedangkan kelemahan aplikasi FET hanya terdapat pada desain antarmuka (interface) yang masih sederhana. Yang mungkin bagi sebagian pengguna dianggap kurang menarik. Akan tetapi dibalik tampilan yang sederhana ini, FET mampu menghasilkan jadwal yang luar biasa yang pada aplikasi penjadwalan lainnya tidak mampu diatasi **[3].**

Sedangkan dalam proses pembuatan media ajar bagi para guru di Ponpes ini menggunakan aplikasi Ms.Power Point. Aplikasi ini dipilih karena kemampuannya yang luar biasa, bisa mengkombinasikan audio visual untuk ditampilkan secara bersamaan dalam sebuah slide. Berikut ini beberapa kelebihan Power Point diantaranya : **[4]**

- **Memudahkan membuat slide presentasi** Dengan menggunakan microsoft power point hanya dalam hitungan jam bahkan menit, seseorang dapat menyiapkan sebuah alat bantu presentasi yang memiliki kualitas baik. Keberadaan alat bantu presentasi tentunya akan memudahkan para presentator dalam menyampaikan point presentasi kepada para audiencenya.
- **Dilengkapi banyak tools untuk membuat sebuah presentasi yang bagus** Microsoft power point dilengkapi dengan banyak tools seperti image import, video import, animation import, text art dan masih banyak lagi fitur atau tools lainnya yang akan membuat slider presentasi yang dibuat menjadi lebih bagus dan terasa hidup. Bahkan jika dibutuhkan, dapat memasukkan suara yang dapat mengbangkitkan suatu emosi tertentu ketika melakukan presentasi.
- **Dilengkapi fitur export ke PDF** Dengan adanya fitur export ke pdf, akan menjamin bahwa setiap audience akan

dapat melihat slide presentasi yang dibagikan. Selain itu, fitur export ke pdf ini juga sangat berguna pada saat akan melakukan print atau cetak slide yang dimiliki. Dengan menggunakan format pdf yang sudah dissupport oleh banyak platform, maka dapat melakukan print lewat platform mana saja dan mesin apa saja.

# **Memiliki fitur kolaborasi**

Dengan fitur ini, seseorang dapat melakukan editing dari sebuah file presentasi power point secara berasamaan dari tempat atau komputer yang berbeda. Hal ini tentunya akan mempercepat dan memudahkan pembuatan sebuah slide presentasi, apalagi jika waktu yang di miliki untuk menyelesaikan suatu pekerjaan pembuatan slide presentasi sangat terbatas

 **Dilengkapi fitur cloud service dari microsoft**

Saat ini microsoft sedang menggalakkan seluruh upaya mereka untuk memperkenalkan produk cloud service mereka yaitu one cloud service. Microsoft tidak mau kalah terhadap pesaingnya seperti google dan juga dropbox. Microsoft sengaja menyelipkan secara embedded service dari one cloud ke microsoft power point dengan cara menyediakan pilihan save to one cloud bahkan dengan menerapkannya sebagai default penyimpanan sebelum user menentukan pemilihan untuk menyimpan data dokumen yang sedang dikerjakannya ke local storage.

 **Memiliki fitur authoring yang sangat advanced**

Dengam adanya fitur ini, pemilik dokumen dapat menandai, memberi password, hingga meng-enkripsi isi dari presentasi yang telah dibuat menggunakan software microsoft power point untuk keamanan file.

Jika ada bagian-bagian penting dalam materi yang perlu ditonjolkan atau diperjelas bisa dengan menambahkan gambar, video atau animasi. Selain itu tampilan slide bisa diatur menjadi lebih menarik sesuai selera guru. Materi ajar yang telah dibuat dan disiapkan selanjutnya akan disampaikan dengan media bantu LCD yang dihubungkan dengan laptop. Dengan demikian diharapkan gaya belajar dan hasil belajar siswa bisa lebih optimal dan memuaskan dari sebelumnya dengan adanya penggunaan TI.

## **II. METODOLOGI**

Dalam penelitian ini ada beberapa tahapan yang dilakukan untuk menyelesaikan permasalahan seperti gambar dibawah ini :

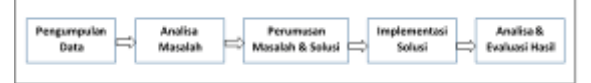

Gambar 1. Metode Penelitian

Dari gambar diatas dapat dijelaskan sebagai berikut :

- a. Pengumpulan Data
	- Tahapan ini berfungsi dalam mengumpulkan data dan informasi yang dibutuhkan. Metode yang dilakukan dengan mendatangi langsung Ponpes Al-Intishor dan melakukan wawancara dengan pihak terkait seperti kepala madrasah, guru dan petugas penjadwalan
- b. Analisa Masalah

Setelah data didapatkan kemudian dilakukan analisa untuk mendapatkan/memetakan solusi yang paling tepat. Misalnya menentukan aplikasi penjadwalan apa yang akan digunakan serta aplikasi dalam pembuatan media ajar

c. Perumusan Masalah dan Solusi

Bagian ini secara rinci merumuskan masalah yang terjadi berikut dengan alternatis solusi yang ditawarkan. Akan dipilih alternatif solusi yang paling cocok sesuai kebutuhan. Dalam hal ini aplikasi penjadwalan yang digunakan adalah FET

5.35.6 dan aplikasi Ms.Power Point

d. Implementasi Solusi Tahapan ini berupa eksekusi langsung solusi yang telah ditetapkan pada tahapan sebelumnya secara teknis. Tahapan ini menghasilkan luaran berupa jadwal dan media ajar dengan format .pptx

e. Analisa dan Evaluasi Hasil Sedangkan tahapan ini berfungsi untuk menganalisa hasil akhir akhir dari jadwal dan media ajar yang dihasilkan. Jika terdapat kesalahan bisa dilakukan perbaikan sampai dihasilkan luaran yang sesuai dengan kebutuhan

# **III. HASIL DAN PEMBAHASAN**

## **3.1. Penjadwalan**

Sebelum memulai membuat jadwal dengan FET, langkah pertama yang harus dilakukan terlebih dahulu adalah melakukan pengaturan dasar berupa entry data guru, data mata pelajaran, data ruangan/kelas, hari dan waktu (jam belajar). Seluruh data master ini wajib dimasukkan terlebih dahulu sebelum aktivitas penetapan dan generate jadwal dilakukan **[5].**

Berikut ini gambaran umum pembuatan jadwal pada Ponpes menggunakan FET :

1. Menu Utama

Halaman ini menampilkan menu-menu yang terdapat pada aplikasi FET. Selain di menu bar (atas) terdapat juga shortcut menu pada halaman tengah aplikasi.

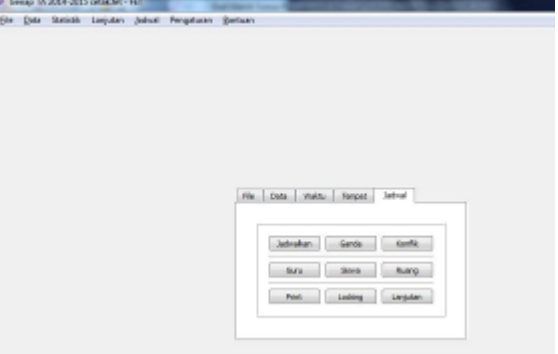

Gambar 2. Halaman Menu Utama

### 2. Pengaturan Hari

Bagian ini berfungsi untuk mengatur berapa hari dalam seminggu Ponpes menyelenggarakan kegiatan belajar mengajar (KBM). Misalnya KBM dilaksanakan 6 hari dalam seminggu maka pengaturannya :

| Justich han belajar par minggu<br>ķ. |                 |             |                  | Ŧ         |
|--------------------------------------|-----------------|-------------|------------------|-----------|
| Mari Re-d.                           | <b>National</b> | Harike-15   | methods:         | Harl.29   |
| Serin                                |                 |             |                  |           |
| <b>Haritan &amp;</b>                 | Hari Lo-St      | 104034-16   | <b>Ranke-23</b>  | Han 30    |
| Solana                               |                 |             |                  |           |
| <b>E-ail tail</b>                    | Hari ke-LE      | Haari ka-12 | Hart ke-24       | Hart 31   |
| Rabin                                |                 |             |                  |           |
| Hatilga-4                            | Harika-LT       | Harida-18   | <b>Hartko-25</b> | (Ket) 32. |
| Egetti                               |                 |             |                  |           |
| Hart lue-5                           | Hartful-12      | Hurrike-19  | Nethe-26         | Hart 33   |
| June,                                |                 |             |                  |           |
| Hart Ray-E                           | that ke-12      | Harrike-20  | rarike-27        | Han 34    |
| Sebbuil                              |                 |             |                  |           |
| Harley 7                             | Harita-14       | Harlike-CL  | Hariko-28.       | Har 35    |
|                                      |                 |             |                  |           |

Gambar 3. Pengaturan Hari

### 3. Pengaturan Jam

Tahapan ini berfungsi untuk mengatur jam perhari dari KBM. Misalnya dalam sehari ada 8 jam maka diatur sebagai berikut :

|                | Tradel generate Communications from |                    |                | b.                          |                  |                   | û           |
|----------------|-------------------------------------|--------------------|----------------|-----------------------------|------------------|-------------------|-------------|
| les le-1       | Ly-Left                             | Luske 12           | las la 29.     | <b>Leater D</b>             | Sevulue 40       | $Imh+42$          | Too len RT  |
| ×.<br>Jan Fe-2 | Jan ke-Lill                         | Janier-10          | Just he 26     | Jan ks-34                   | Januari 2        | Jan No-50         | Jam he-55   |
| ż              |                                     |                    |                |                             |                  |                   |             |
| Dealer J       | 1800 11                             | Thurs av           | Justifier Giv- | Jack Co-Ja                  | $111.0 - 41.$    | Jackson           | Jan Fe-Str. |
|                |                                     |                    |                |                             |                  |                   |             |
| Sea bel-4      | $2\nu$ as $12\nu$                   | Letter 28          | Said for OA    | <b>Linkin M</b>             | Service Hd.      | $1m$ by $82$      | Tax for 451 |
| ٠              |                                     |                    |                |                             |                  |                   |             |
| Smile 5        | $3$ ori in $13$                     | John L.            | Jum ke 20      | Januar 37                   | Januaria.        | Jun 16-55         |             |
| ×              |                                     |                    |                |                             |                  |                   |             |
| Nate-6         | Jan Land 4                          | Janke 22           | Jan 14-60.     | 16538-30                    | <b>JACK GMMA</b> | <b>Jan Ferdin</b> |             |
|                |                                     |                    |                |                             |                  |                   |             |
| healer?        | Lockin Lit                          | <b>Jan Jan Cit</b> | $2m \ln 21$    | <b>Lester</b> <sub>28</sub> | <b>Strike RD</b> | Ing by-85.        |             |
| ٠              |                                     |                    |                |                             |                  |                   |             |
| Jan hold       | Jan Is-UL                           | Jan ks-24          | Sate Ive-22    | Jon by rd                   | 动物理              | Jan Fe 20         |             |
| ×              |                                     |                    |                |                             |                  |                   |             |

Gambar 4. Pengaturan Jam

Setelah menentukan berapa jam dalam sehari maka dilanjutkan dengan mengisi setiap jam dimulai dari jam berapa. Misalnya jam ke 1 pukul 08.00. begitu seterusnya sampai jam terakhir.

4. Entry Data Mata Pelajaran

Setelah pengaturan dasar dilakukan maka berikutnya adalah memasukkan data mata pelajaran seperti berikut :

| a Pend. Agarus<br><b><i>BRKN</i></b>                                                                                                    |                                               | Mata Pelataran<br>Nanjama Pend. Agama<br>Batasan waktu berhubungan langsung dengan<br>rasko pelajaran ini: |  |  |
|----------------------------------------------------------------------------------------------------|-----------------------------------------------|----------------------------------------------------------------------------------------------------|--|--|
| c Bhs. Indonesia<br>d Bahasa Inggris<br>e Maternatika                                                                                                    |                                               |                                                                                                    |  |  |
| If Seni Budaya<br>o Pend Jas. Kes<br>h IFA Bologi<br>1 IPA Fisika<br>$k$ [PS]<br>I Tekn Informed<br>m Mulok T Boga<br>n Birth, Konst.<br>o Bahasa Jawa<br>p IFA Terpadu<br>a limb. Sholet<br>r Upacara<br>6 Kesehatan<br>t Seni Bud. Team | nata pelataran ini:                           | Batasan tenpat berhubungan langsung dengan.                                                                |  |  |
|                                                                                                    |                                               |                                                                                                    |  |  |
| Tambeh                                                                                                    | Genti Nama                                    | Hapus:                                                                                                    |  |  |
|                                                                                                    | Aktivad semua keçiatan untuk mata pelajaran   |                                                                                                    |  |  |
|                                                                                                    | Hapus semua kegiatan untuk mata pelajaran ini |                                                                                                    |  |  |

Gambar 5. Entry Data Mata Pelajaran

#### 5. Entry Data Guru

Selanjutnya adalah dengan memasukkan data guru yang akan dijadwalkan dalam KBM. Jika ada guru yang tidak ada jadwal mengajar tidak perlu untuk dimasukkan.

#### 6. Entry Data Kelas

Pada tahap ini dilakukan proses entry data kelas yang terdapat pada Ponpes. Contohnya sebagai berikut :

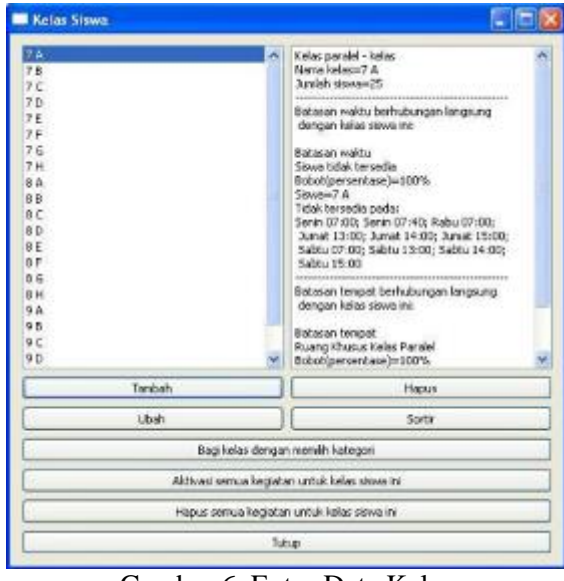

Gambar 6. Entry Data Kelas

#### 7. Entry Data Ruangan

Bagian ini berfungsi untuk mendata jumlah ruangan kelas dan laboratorium yang digunakan untuk kegiatan belajar mengajar berikut dengan kapasitas atau daya tampungnya. Hal ini sangat penting agar jangan sampai jumlah siswa melebihi kapasitas ruangan yang dimiliki. Berikut contoh entry data ruangan :

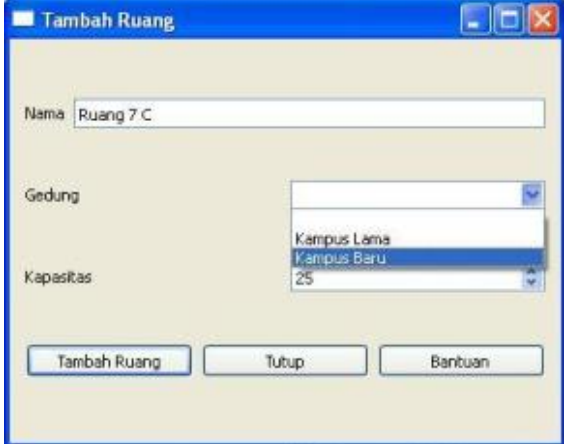

Gambar 7. Entry Data Kelas

#### 8. Entry Data Kegiatan

Setelah semua pengaturan dasar dilakukan sesuai tahapan diatas, langkah selanjutnya yaitu memasukkan data kegiatan, maksudnya adalah memasukkan data hasil pembagian mata pelajaran. Misalnya guru X mengajar mata pelajaran Y pada kelas 7A dan 8B. Maka berikut ini contoh prosesnya :

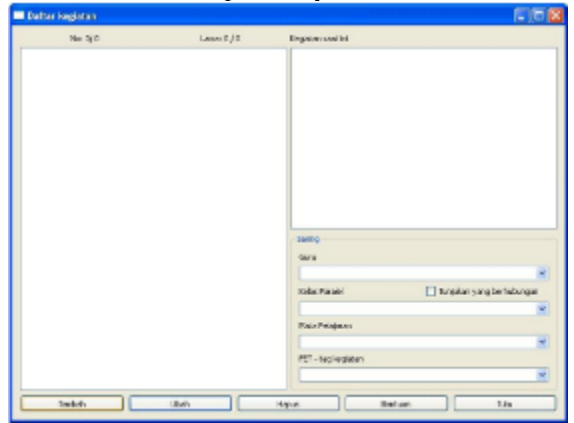

Gambar 8. Menu Daftar Kegiatan

Untuk menambah kegiatan dengan menekan tombol Tambah, hasilnya sebagai berikut :

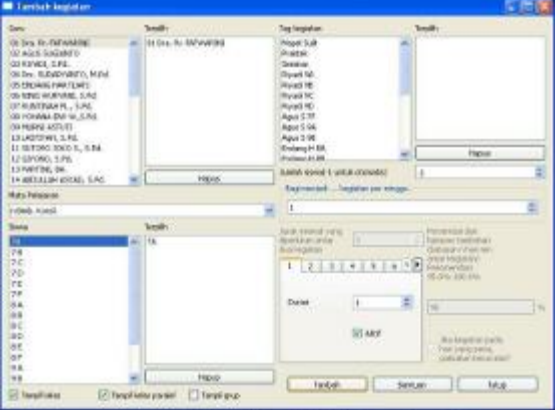

Gambar 9. Proses Tambah Kegiatan

Jika sudah selesai ditambahkan maka hasilnya bisa dilihat sebagai berikut :

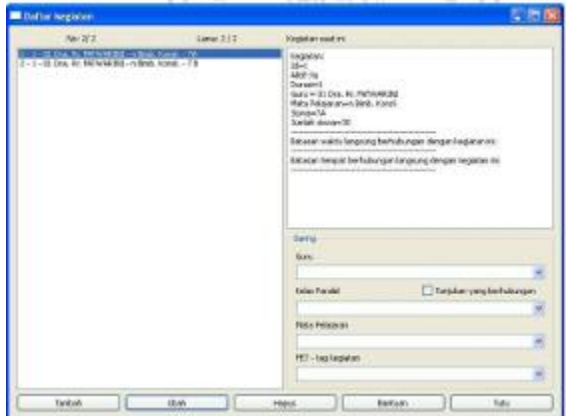

Gambar 10. List Data Kegiatan

#### 9. Membagi Kegiatan

Salah satu keunggulan FET adalah bisa dilakukan pembagian kegiatan untuk kondisikondisi tertentu. Misalnya ada guru yang namanya Agus Pribadi mengajar IPA 5 jam/minggu di kelas 7F. 5 Jam/minggu jika dilaksanakan dalam 1 hari tentu akan membuat guru dan siswanya menjadi jenuh dan sebagainya. Sehingga 5 jam bisa dibagi menjadi beberapa kegiatan misalnya 3. Maka bisa diatur sebagai berikut :

| ä.                                                      |       | Bagi remadi  lugatan p Amlah sewa(-1 untuk otomato)<br>Sagi menjadi  hegiatan per sin<br>3. | Jumlah stewal-1 unituk otomatic)<br>lчī<br>Bagi merdadi  kargatan per ninggu:                                                   |
|---------------------------------------------------------|-------|---------------------------------------------------------------------------------------------|----------------------------------------------------------------------------------------------------|
| Janak minimali yang<br>dipertukan antar<br>dua kegiatan | D.    | previous haming reset<br>dperkikan antar<br>1                                               | э<br>larak tranitiel vang<br>wort.                                                                                              |
| ı<br>w<br>Donasi                                        | ż     | dua kegiatak<br>-2                                                                          | ٠<br>tiperkalan antar<br>b<br>batasan<br>no.tegatani siubi<br><b>Ibatasar</b><br>artar ke<br>1.12<br>6.17<br>Rekoner<br>95.0%-1 |
|                                                         | V Air | Durasi                                                                                      | t<br>Dunasi<br>be<br>V Aire                                                                                                    |
| Tarrown                                                 |       |                                                                                             | 2.464<br>zaks<br><b>STATISTICS</b>                                                                                              |

Gambar 11. Pembagian Kegiatan

Gambar diatas menunjukkan bahwa kegiatan 1 dan 2 masing-masing selama 2 jam dan kegiatan 3 selama 1 jam.

## 10. Mengatur Batasan Waktu Guru

Sebelum melakukan generate jadwal, sebelumnya dilakukan pengaturan terhadap waktu kosong guru. Hal ini berfungsi untuk

menghindari bentrok dari guru bersangkutan. Berikut ini contoh pengaturannya :

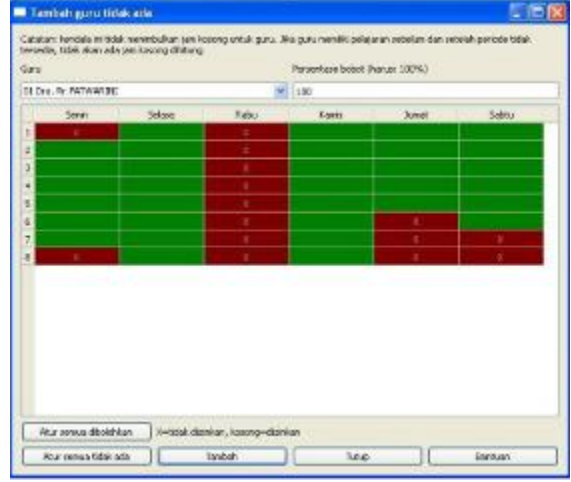

Gambar 12. Batasan Waktu Guru

Pada gambar diatas, yang berwarna merah menandakan bahwa guru yang bersangkutan tidak bisa mengajar. Sehingga ketika nanti proses generate jadwal dilakukan maka bisa dipastikan guru tersebut tidak dijadwalkan pada tanda yang berwarna merah.

Kadang kala seorang atau beberapa guru terlebih dahulu menyodorkan waktu kosongnya kepada petugas atau memesan jadwal agar pada waktu-waktu tertentu tidak dijadwalkan mengajar. Jika demikian maka pengaturannya bisa dilakukan seperti langkah diatas.

## 11. Data Statistik Guru

Sebelum generate jadwal, perlu juga dilakukan review atau pengecekan ulang terhadap data-data guru. Jangan sampai ada data guru yang belum masuk dan sebagainya. Berikut ini contoh data statistik guru :

|    | <b>Statistik Guru</b>         |               | ▬       |  |
|----|-------------------------------|---------------|---------|--|
|    | Guru                          | Jmh pertemuan | Durasi  |  |
| 1. | 01 Dra. Rr. FATWARINI         | z             | z       |  |
|    | 2 02 AGUS SUGIANTO            | Q.            | 17.     |  |
|    | 3 03 RIYADI, S.Pd.            | 12            | 24      |  |
|    | 4 04 Drs. SUDARYANTO, M.Pd. 6 |               | 6.      |  |
|    | 5 05 ENDANG HARTLIATI         | 12            | $24 -$  |  |
|    | 6 06 NING WURYANI, S.Pd.      | $12^{1}$      | $24 -$  |  |
|    | 7 07 RUNTINAH PL., S.Pd.      | 15            | 25      |  |
|    | 8 06 YOHANA ENY W., S.Pd.     | 12            | 24      |  |
|    | 9 09 MURNI ASTUTI             | 14            | 25      |  |
|    | 10 10 LASTIYAH, S.Pd.         | $12^{12}$     | 24      |  |
|    | 11 11 SUTOPO JOKO 5., S.Pd.   | 12            | $^{24}$ |  |
|    | 12 12 GIYONO, 5.Pd.           | ù.            | 18      |  |
|    | 13 13 PARTINI, BA.            | 5.            | ĸ       |  |
|    | 14 14 ABDULLAH ASYAD, S.Pd.   | 12            | 24      |  |
|    | 15 15 SUWANTA, S.Pd.          | 12            | $24 -$  |  |
|    | 16: 16 Drs. TEGOEH WIVONO     | 16            | 24      |  |
|    | 17 17 SITI ANIFAH, S.Pd.      | 12            | 24      |  |

Gambar 13. Statistik Guru

Gambar diatas bisa memperlihatkan data setiap guru berikut dengan jumlah pertemuan dan durasi waktunya setiap minggu.

### 12. Data Statistik Mata Pelajaran

Selain statistik data guru, perlu juga dilakukan review terhadap data mata pelajaran yang terselenggara dalam semester berjalan. Dengan melakukan review ini dapat menjaga kevalidan data mata pelajaran yang telah dimasukkan. Selain menampilkan data mata pelajaran, juga menampilkan data berupa jumlah pertemuan dan durasi dari masingmasing mata pelajaran tersebut.

|   |                     | Mata Pelajaran Jmh pertemuan | Durasi          |  |
|---|---------------------|------------------------------|-----------------|--|
| Ŀ | a Pend. Agama       | 18                           | 36              |  |
| ž | bPKN                | 18                           | $36^{\circ}$    |  |
| з | c Bhs. Indonesia    | 48                           | 84              |  |
| 4 | d Bahasa Inggris    | 42                           | 84              |  |
| 5 | e Matematika        | 54                           | 108             |  |
| Б | f Seni Budaya       | 18                           | 36 <sup>2</sup> |  |
| 7 | g Pend. Jasmani     | 15                           | 30              |  |
|   | 8 h Biologi         | $12^{12}$                    | 24              |  |
|   | 9 i Fisika          | 24                           | 36              |  |
|   | 10 kIPS             | 36                           | $72^{\circ}$    |  |
|   | 11 Tekn. Inf. Kom.  | 18                           | 36              |  |
|   | 12 m Tata Boga      | 18                           | 36              |  |
|   | $13$ n $BP$         | 18                           | 18              |  |
|   | 14 o Bahasa Jawa    | 18                           | 36              |  |
|   | 15p1PA              | 18 <sup>1</sup>              | 30 <sub>1</sub> |  |
|   | 16 g Bimb. Sholat   | 12                           | $12^{1}$        |  |
|   | 17 r Upacara        | ū.                           | o               |  |
|   | 18 s Kesehatan      | 0.                           | Ð               |  |
|   | 10 E Coni Rud Toses | o.                           | n               |  |

Gambar 14. Statistik Mata Pelajaran

### 13. Generate Jadwal

Setelah memastikan semua pengaturan dan data yang dimasukkan benar, maka selanjutnya adalah membuat jadwal acak secara otomatis. Setelah proses eksekusi jadwal selesai akan menampilkan form seperti pada gambar 15 dibawah. Dari gambar tersebut diketahui bahwa jadwal kegiatan yang sukses dibuat sebanyak 390 dengan waktu 2 detik. hal ini menunjukkan kelebihan FET yang bisa membuat jadwal dalam sekian detik.

Selain itu pada FET juga telah menyiapkan pengaturan untuk membantu pengguna mencetak jadwal dengan lebih dari jenis jadwal (bisa generate 10 jenis jadwal sekaligus). Berikut ini gambar hasil generate jadwal menggunakan FET :

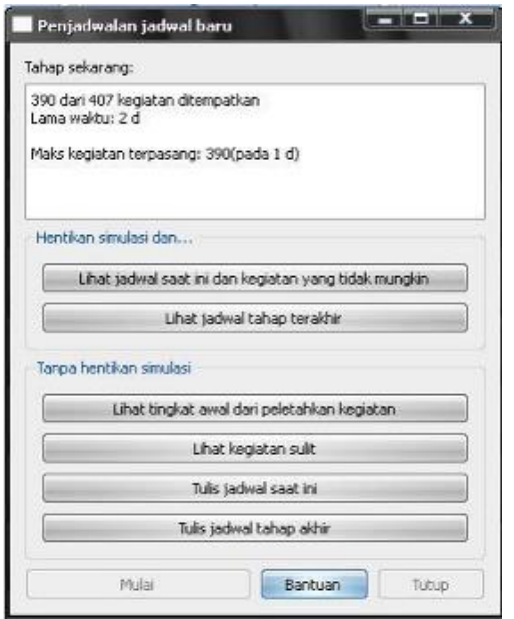

Gambar 15. Generate Jadwal Baru

Jika pembuatan jadwal sukses maka FET akan memunculkan pesan sebagai berikut :

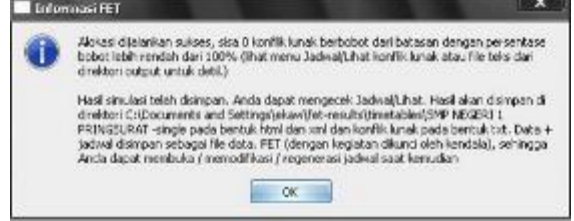

Gambar 16. Informasi FET

### 14. Hasil Generate Jadwal

Hasil generate jadwal FET bisa dibuka menggunakan web browser dan Ms. Excel. Untuk jadwal yang membutuhkan pengesahan pimpinan terkait ketika akan diumumkan maka bisa menggunakan excel untuk membuka file jadwal yang telah dihasilkan agar dapat diubah sesuai kebutuhan. Sedangkan untuk kebutuhan review jadwal sebelum dicetak bisa menggunakan web browser seperti mozilla atau chrome dan lainnya. Jika membuka menggunakan web browser maka jadwal yang ditampilkan tidak bisa untuk dilakukan perubahan.

Berikut ini contoh hasil generate jadwal

menggunakan FET :

| STREK Burngoo Mataraw                                                            |                                                                 |                                                                                                    |                                                                                                   |                                                                                                    |                                                                                                    |                                                                                                    |  |
|----------------------------------------------------------------------------------|-----------------------------------------------------------------|----------------------------------------------------------------------------------------------------|---------------------------------------------------------------------------------------------------|----------------------------------------------------------------------------------------------------|----------------------------------------------------------------------------------------------------|----------------------------------------------------------------------------------------------------|--|
|                                                                                  | Senio                                                           | Solana                                                                                                    | Rabu                                                                                              | 1.AB. 1<br>Kamis                                                                                                    | <b>Jurest</b>                                                                                                    | Sabbar                                                                                                    |  |
| 08:00.08:50<br>SCILING<br>\$5,000<br>08-50-09-80<br>09:40-10.3014<br>10:30-11:20 | Dertstation W.<br>M 236 296<br><b>M.A. Svibre</b>               | STTIVIBI<br>21 Konstrate<br>A. FERMIT<br>120 J.D.D<br>Feksiviana<br>The Band<br>182112<br>25.1 Made E.<br>M.OL. 45.<br>Dramati, 57<br><b>Monication</b><br>tanta Christ | <b>SIMING</b><br>33. Pt. Delmanist<br>WAG. MAN<br>Stability, S.S.L.<br><b>P.S. A Luccion Ave.</b> | STIMIL PAIL (WAGO)<br>St. Wrent With<br>CMS-230<br><b>Junerda</b> , Silbon<br><b>MA</b> BROSS<br>farist vasion are<br>tak di | SADLITIE<br>21. Romerval &<br><b>RID Arealisher</b><br>Chia Trianial<br>SSTEEDCH<br><b>BOC MAYA</b><br>Substantingary<br>land a channels in that list<br><b>Contract</b> | 100<br>SITLING<br><b>D.D.</b><br>Danbarg<br>Kiraleista T.<br>RASHILL<br>no quali-<br><b>Romerchin</b><br>\$01102<br>3.16<br><b>Backang</b><br>lingword T. |  |
| 19:20-12:10 35. 1 Mark: R.<br>12-10-11-00 - - - - - - - -                        | S STO. EBO<br>M.O.L.40<br><b>Electric LST</b><br><b>HULTURA</b> | 5371.DA2<br>20. J Made R<br>$M$ . 256<br><b>COLLEGE</b><br>said Hakid                                                                                                   | SIMILAL<br>20.11 made 11<br>N.Co.<br>MCGran East<br><b>Date:</b>                                  |                                                                                                    |                                                                                                    | HOGH.<br><b>SCOUTS</b><br><b>Comment</b>                                                                                                    |  |
| 13:00-13:50 SUIL VB2<br>13:50 14:40                                              | A.H.Kim.                                                        | STITURIAL<br>21. Kananual 21. Konstrual<br>A. H. Kem.<br>RED O.C. I                                                                                                    |                                                                                                   | SITINTE, PAIL A SITINTE PAIL 8                                                                                               |                                                                                                    | ÷                                                                                                    |  |
| 14:40-15:30 STS DE2<br>50. Merri<br>15:30-16:20                                  | <b>Particular</b><br><b>Couthors</b><br>42. Image.              | Pesiphitan<br><b>CEA Digital</b><br>SITLING<br>2. It Maid ave<br>Kristavijski poezini T<br>M-Harm                                                                       | 名称に思いた<br><b>Xinanda, Silizer</b><br><b>POSTA</b><br><b>Band decimber</b><br>power 15             | 20. Ahnad Wilda 20. Ahnat Inligii<br>天(MTL-23):<br>Junenda, Susone<br><b>PAID</b><br>Total statements<br><b>SHOW:</b>        | SCTLIVA<br>33 M. Delstand, C.<br>61. H.D., 24. Huh.<br>EAN'S E.S.<br><b>STARTOGENE</b>                                                                                   |                                                                                                    |  |

Gambar 17. Hasil Jadwal FET

## **3.2. Media Ajar**

Pembuatan media ajar menggunakan<br>
sasi bawaan Ms.Office 2016 yaitu aplikasi bawaan Ms.Office Ms.Power Point. Ada beberapa tahapan yang dilakukan dalam pembuatan media ajar ini yaitu :

1. Pemilihan Template

Bagian ini berfungsi untuk menentukan template power point yang akan digunakan. Hal ini tentunya berdasarkan selera dan keinginan masing-masing pengajar. Misal template sebagai berikut :

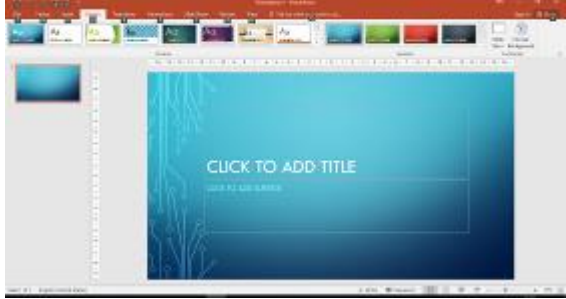

Gambar 18. Pemilihan Template

Pada menu bar design, akan menampilkan beragam jenis template yang bisa dipilih untuk digunakan.

### 2. Pengisian Konten Ajar

Tahap berikutnya adalah mengisi slide dengan konten ajar yang dimulai dengan

#### **Desain Model Penjadwalan Pelajaran Dan Media Ajar Berbasis Komputer Pada Pondok Pesantren Al-Intishor Mataram** *Muhamad Yunus*

perkenalan terhadap identitas guru secara umum baru dilanjutkan dengan materi yang akan disampaikan. Biasanya perkenalan terdapat pada slide pertama dan pada saat pertemuan pertama.

Berikut ini contoh pengisian slide perkenalan dan konten materi ajar :

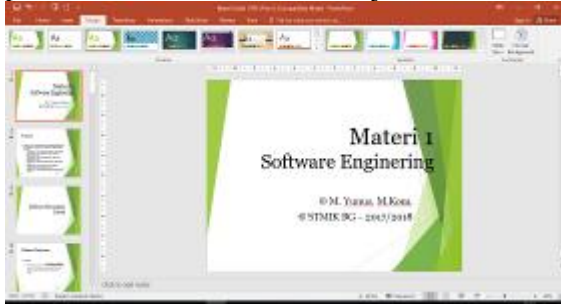

Gambar 19. Pengisian Konten Ajar

3. Pengaturan Transisi Slide

Berikutnya melakukan perubahan terhadap transisi atau setiap perubahan slide. Bisa dilakukan animasi transisi dari slide yang satu ke slide berikutnya. Untuk melakukan proses ini terdapat pada menu Transitions, terdapat banyak pilihan tergantung kesukaaan dan selera.

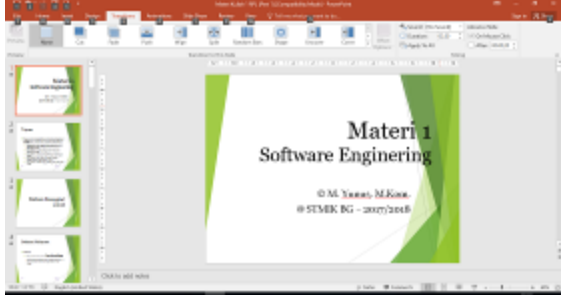

Gambar 20. Pengaturan Menu Transitions

4. Memasukkan Audio Visual dan Animasi

Untuk menambahkan animasi pada slide power point terdapat pada menu bar Animation. Animasi bisa diberikan pada semua slide, teks dan sebainya tergantung kebutuhan. Berikut ini contoh tampilan menu Animations :

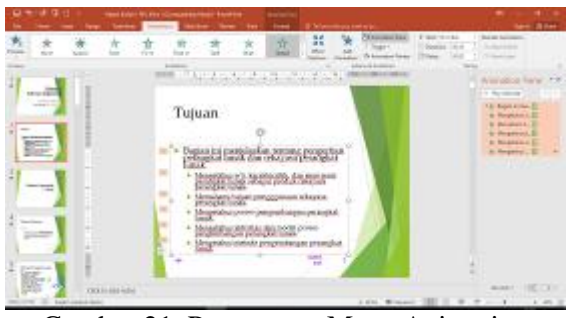

Gambar 21. Pengaturan Menu Animation

Sedangkan untuk menambahkan audio visual dapat menggunakan menu Insert kemudian memilih Audio atau Video dan atau lainnya. Berikut tampilannya :

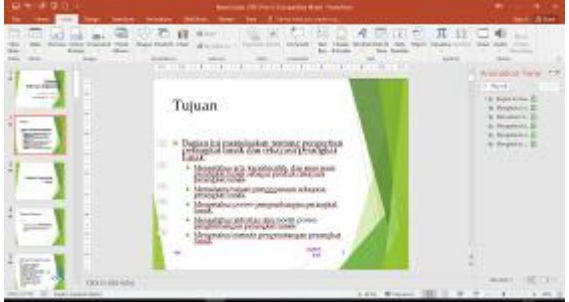

Gambar 22. Pengaturan Menu Insert

## **IV. SIMPULAN DAN SARAN**

Adapun simpulan dan saran yang dapat disampaikan dari hasil penelitian adalah sebagai berikut :

- 4.1. Kesimpulan
	- Ponpes Al-Intishor sudah menggunakan FET sebagai aplikasi pejadwalan dan power point untuk pembuatan media ajar
	- Mampu menghasilkan jadwal pelajaran dengan cepat dan akurat
	- Mampu mengatasi pemesanan jadwal dengan menggunakan batasan waktu guru
	- **Mampu men-generate jadwal lebih dari** satu jenis (10 jadwal berbeda)
	- Tingkat bentrok berkurang sampai nilai 98%
	- Para guru mampu membuat media ajar menggunakan power point serta

mengimplementasikan saat KBM

4.2. Saran

Agar pihak ponpes tetap menggunakan aplikasi FET sebagai alternatif pembuatan jadwal dan tetap menggunakan TI sebagai sarana KBM.

## **V. UCAPAN TERIMA KASIH**

Dalam kesempatan ini penulis ingin menyampaikan penghargaan dan ucapan terima kasih yang sebesar-besarnya kepada :

- 1. Ketua STMIK Bumigora Mataram yang selalu memberikan motivasi dan arahan agar memiliki jiwa perubahan dalam segala hal
- 2. Kepala Lembaga Penelitian dan Pengabdian Masyarakat (LPPM) STMIK Bumigora Mataram yang selalu mendukung dalam kegiatan publikasi

3. Kepada semua pegawai yang ada di Ponpes Al-Intishor Mataram

## **KEPUSTAKAAN**

- [1]. http://lalescu.ro/liviu/fet/
- [2]. http://ekawaluya.blogspot.com/2010/ 06/kon
	- tak-kami-contact.html
- [3]. http://sikluscom.blogspot.com/2011/1 2/software-aplikasi-pengaturanjadwal.html
- [4]. https://dosenit.com/software/microsof t/kelebihan-dan-kekurangan-powerpoint
- [5]. Yunus, Muhammad. 2016. Modul Penjadwalan Pelajaran dengan FET : STMIK Bumigora Mataram